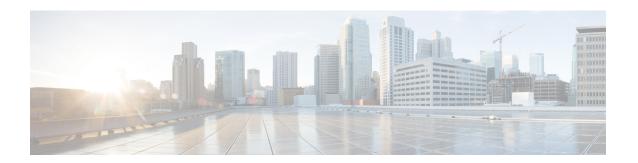

# Configuring ISG as a RADIUS Proxy in Passthrough Mode

Configuring ISG as a RADIUS Proxy in Passthrough Mode allows the Cisco Intelligent Services Gateway (ISG) acting as a RADIUS Proxy to direct all the RADIUS traffic from the client to the RADIUS server, without creating an ISG session.

This module describes how to configure ISG in RADIUS Proxy passthrough mode.

- Finding Feature Information, on page 1
- Prerequisites for Configuring ISG as a RADIUS Proxy in Passthrough Mode, on page 1
- Restrictions for Configuring ISG as a RADIUS Proxy in Passthrough Mode, on page 2
- Information About Configuring ISG as a RADIUS Proxy in Passthrough Mode, on page 2
- How to Configure ISG as a RADIUS Proxy in Passthrough Mode, on page 3
- Configuration Examples for Configuring ISG as RADIUS Proxy in Passthrough Mode, on page 8
- Additional References for ISG as RADIUS Proxy in Passthrough Mode, on page 9
- Feature Information for Configuring ISG as a RADIUS Proxy in Passthrough Mode, on page 10

## **Finding Feature Information**

Your software release may not support all the features documented in this module. For the latest caveats and feature information, see Bug Search Tool and the release notes for your platform and software release. To find information about the features documented in this module, and to see a list of the releases in which each feature is supported, see the feature information table.

Use Cisco Feature Navigator to find information about platform support and Cisco software image support. To access Cisco Feature Navigator, go to <a href="https://www.cisco.com/go/cfn">www.cisco.com/go/cfn</a>. An account on Cisco.com is not required.

# Prerequisites for Configuring ISG as a RADIUS Proxy in Passthrough Mode

- You need to configure the authentication and accounting methods.
- You need to configure the AAA server.

# Restrictions for Configuring ISG as a RADIUS Proxy in Passthrough Mode

• High availability for RADIUS proxy passthrough is not supported. However, once, the switchover is completed, new sessions are entertained.

# Information About Configuring ISG as a RADIUS Proxy in Passthrough Mode

## ISG Acting as a RADIUS Proxy Passthrough

The RADIUS proxy module of the Cisco ISG can be run in the passthrough mode to proxy the client's RADIUS traffic. This improves manageability. The RADIUS Proxy passthrough mode can be configured in two ways:

- Global level: You can enable RADIUS proxy passthrough globally by configuring the **mode pass-through** command in the ISG RADIUS proxy server configuration mode. This causes all the clients configured after this command to be in RADIUS Proxy passthrough mode.
- Client level: You can enable RADIUS proxy passthrough at the client level by configuring the **mode pass-through** command for a specific client in the RADIUS proxy client configuration mode.

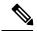

Note

The ISG interface can also be configured for dual initiators where one initiator can be RADIUS proxy and the other non-RADIUS proxy. When a specified ISG interface having dual initiators receives the non-RADIUS proxy trigger, ISG creates a session for the client. However, if this interface has a client configured to be in RADIUS proxy pass-through mode, it does not create a session when the RADIUS proxy trigger is received. Both these scenarios can co-exist on the same ISG interface.

The RADIUS proxy configuration allows you to configure the accounting method list which specifies the AAA server to which the accounting start, interim and stop records are forwarded. This can be done at both the client level and the global level.

### Benefits of Using ISG in RADIUS Proxy Passthrough Mode

- RADIUS proxy passthrough mode offers more security as the AAA server's IP address is hidden from the ultimate host.
- Performance is improved as ISG sessions are not created for RADIUS clients.
- The same ISG can serve in two different modes as listed below:
  - ISG acting as a RADIUS proxy where a session is created and the client's RADIUS messages are sent to an external AAA server.

• ISG acting as a RADIUS proxy passthrough where a session is not created and the client's RADIUS messages are sent to an external AAA server.

## How to Configure ISG as a RADIUS Proxy in Passthrough Mode

## **Enabling RADIUS Proxy Passthrough mode at Global Level**

Perform this task to enable the RADIUS proxy passthrough mode globally.

#### **SUMMARY STEPS**

- 1. enable
- 2. configure terminal
- **3.** aaa new-model
- aaa server radius proxy
- **5.** mode pass-through
- **6.** key [0 | 7] word
- **7.** accounting method-list {method-list-name | default}
- **8.** authentication method-list {method-list-name | default}
- **9.** authentication port port-number
- **10.** accounting port port-number
- **11.** client {name | ip-address} [subnet-mask [vrfvrf-id]]
- **12.** end

|        | Command or Action                       | Purpose                                                |
|--------|-----------------------------------------|--------------------------------------------------------|
| Step 1 | enable                                  | Enables privileged EXEC mode.                          |
|        | Example:                                | • Enter your password if prompted.                     |
|        | Device> enable                          |                                                        |
| Step 2 | configure terminal                      | Enters global configuration mode.                      |
|        | Example:                                |                                                        |
|        | Device# configure terminal              |                                                        |
| Step 3 | aaa new-model                           | Enables the authentication, authorization and          |
|        | Example:                                | accounting(AAA) access control model.                  |
|        | Device(config)# aaa new-model           |                                                        |
| Step 4 | aaa server radius proxy                 | Enters Intelligent Services Gateway (ISG) RADIUS proxy |
|        | Example:                                | server configuration mode.                             |
|        | Device(config)# aaa server radius proxy |                                                        |

|         | Command or Action                                                                                                    | Purpose                                                                                                    |  |
|---------|----------------------------------------------------------------------------------------------------|----------------------------------------------------------------------------------------------------|--|
| Step 5  | mode pass-through  Example:  Device (config-locsvr-proxy-radius) # mode pass-through                                                        | Enables ISG RADIUS proxy pass-through mode.                                                                                                    |  |
| Step 6  | key [0   7] word  Example:  Device(config-locsvr-proxy-radius) # key radprxykey                                                             | Configures the encryption key to be shared between ISG and RADIUS clients.  • 0 specifies that an unencrypted key will follow.  • 7 specifies a hidden key will follow. |  |
| Step 7  | accounting method-list {method-list-name   default}  Example:  Device(config-locsvr-proxy-radius)# accounting method-list SVC_ACCT          | Specifies the server to which accounting packets from RADIUS clients are forwarded.                                                                                     |  |
| Step 8  | authentication method-list {method-list-name   default}  Example:  Device(config-locsvr-proxy-radius) # authentication method-list SVC_ACCT | Specifies the server to which authentication packets from RADIUS clients are forwarded.                                                                                 |  |
| Step 9  | authentication port port-number  Example:  Device (config-locsvr-proxy-radius) # authentication port 1645                                   | Specifies the port on which the ISG listens for authentication packets from RADIUS clients.  • The default port is 1645.                                                |  |
| Step 10 | accounting port port-number  Example:  Device(config-locsvr-proxy-radius)# accounting port 1646                                             | Specifies the port on which the ISG listens for accounting packets from RADIUS clients.  • The default port is 1646.                                                    |  |
| Step 11 | <pre>client {name   ip-address} [subnet-mask [vrfvrf-id]]  Example: Device(config-locsvr-proxy-radius)# client 1.1.1.1</pre>                | Specifies a RADIUS proxy client for which client-specific parameters can be configured, and enters RADIUS proxy client configuration mode.                              |  |
| Step 12 | end  Example:  Device(config-locsvr-radius-client)# end                                                                                     | Exits the ISG RADIUS proxy client configuration mode and returns to privileged EXEC mode.                                                                               |  |

## **Enabling RADIUS Proxy Passthrough mode at Client Level**

Perform this task to enable the RADIUS proxy passthrough mode for an individual client.

#### **SUMMARY STEPS**

- **1.** enable
- **2.** configure terminal
- 3. aaa new-model
- **4.** aaa server radius proxy
- **5.** client {name | ip-address} [subnet-mask [vrfvrf-id]]
- **6.** mode pass-through
- **7.** key [0 | 7] word
- **8.** accounting method-list {method-list-name | default}
- **9.** authentication method-list {method-list-name | default}
- **10.** authentication port port-number
- **11.** accounting port port-number
- **12.** end

|        | Command or Action                                    | Purpose                                                                          |  |
|--------|------------------------------------------------------|----------------------------------------------------------------------------------|--|
| Step 1 | enable                                               | Enables privileged EXEC mode.                                                    |  |
|        | Example:                                             | Enter your password if prompted.                                                 |  |
|        | Device> enable                                       |                                                                                  |  |
| Step 2 | configure terminal                                   | Enters global configuration mode.                                                |  |
|        | Example:                                             |                                                                                  |  |
|        | Device# configure terminal                           |                                                                                  |  |
| Step 3 | aaa new-model                                        | Enables the authentication, authorization and                                    |  |
|        | Example:                                             | accounting(AAA) access control model.                                            |  |
|        | Device(config)# aaa new-model                        |                                                                                  |  |
| Step 4 | aaa server radius proxy                              | Enters Intelligent Services Gateway (ISG) RADIUS proxy                           |  |
|        | Example:                                             | server configuration mode.                                                       |  |
|        | Device(config)# aaa server radius proxy              |                                                                                  |  |
| Step 5 | client {name   ip-address} [subnet-mask [vrfvrf-id]] | Specifies a RADIUS proxy client for which client-specified                       |  |
|        | Example:                                             | parameters can be configured, and enters RADIUS proxy client configuration mode. |  |
|        | Device(config-locsvr-proxy-radius)# client 1.1.1.1   | enent configuration mode.                                                        |  |
| Step 6 | mode pass-through                                    | Enables ISG RADIUS proxy pass-through mode.                                      |  |
|        | Example:                                             |                                                                                  |  |
|        | Device(config-locsvr-radius-client)# mode            |                                                                                  |  |
|        | pass-through                                         |                                                                                  |  |
| Step 7 | key [0   7] word                                     | Configures the encryption key to be shared between ISG                           |  |
|        | Example:                                             | and RADIUS clients.                                                              |  |
|        |                                                      | • 0 specifies that an unencrypted key will follow.                               |  |

|         | Command or Action                                                                                                    | Purpose                                                                                                    |  |
|---------|----------------------------------------------------------------------------------------------------|----------------------------------------------------------------------------------------------------|--|
|         | Device(config-locsvr-radius-client)# key radprxykey                                                                                                    | • 7 specifies a hidden key will follow.                                                                                   |  |
| Step 8  | accounting method-list {method-list-name   default}  Example:  Device(config-locsvr-radius-client) # accounting method-list SVC_ACCT                     | Specifies the server to which accounting packets from RADIUS clients are forwarded.                                       |  |
| Step 9  | <pre>authentication method-list {method-list-name   default}  Example:  Device (config-locsvr-radius-client) # authentication method-list SVC_ACCT</pre> | Specifies the server to which authentication packets from RADIUS clients are forwarded.                                   |  |
| Step 10 | <pre>authentication port port-number  Example:  Device (config-locsvr-radius-client) # authentication port 1645</pre>                                    | Specifies the port for which the ISG listens for authentication packets from RADIUS clients.  • The default port is 1645. |  |
| Step 11 | <pre>accounting port port-number  Example:  Device(config-locsvr-radius-client) # accounting port 1646</pre>                                             | Specifies the port on which the ISG listens for accounting packets from RADIUS clients.  • The default port is 1646.      |  |
| Step 12 | <pre>end Example: Device(config-locsvr-radius-client)# end</pre>                                                                                         | Exits the ISG RADIUS proxy client configuration mode and returns to privileged EXEC mode.                                 |  |

## **Verifying ISG RADIUS Proxy Passthrough Sessions**

#### **SUMMARY STEPS**

- 1. enable
- 2. show radius-proxy statistics
- **3.** end

|               | Command or Action | Purpose                          |  |
|---------------|-------------------|----------------------------------|--|
| Step 1 enable |                   | Enables privileged EXEC mode.    |  |
|               | Example:          | Enter your password if prompted. |  |
|               | Device> enable    |                                  |  |

|        | Command or Action                                                                                  | Purpose                                                                                                    |  |
|--------|----------------------------------------------------------------------------------------------------|----------------------------------------------------------------------------------------------------|--|
| Step 2 | show radius-proxy statistics                                                                       | Displays statistics of all RADIUS proxy sessions on the                                                                                                    |  |
|        | Example:                                                                                           | ISG.                                                                                                    |  |
|        | Device> show radius-proxy statistics Device> show radius-proxy statistics   include access request | Note You can also use appropriate output modifiers to display a section of the statistics for all the ISG RADIUS proxy sessions based on the specification. |  |
| Step 3 | end                                                                                                | Returns to user EXEC mode.                                                                                                    |  |
|        | Example:                                                                                           |                                                                                                    |  |
|        | Device> end                                                                                        |                                                                                                    |  |

## **Clearing ISG RADIUS Proxy Statistics**

### **SUMMARY STEPS**

- **1.** enable
- 2. clear radius-proxy statistics
- **3.** end

|        | Command or Action                     | Purpose                                 |
|--------|---------------------------------------|-----------------------------------------|
| Step 1 | enable                                | Enables privileged EXEC mode.           |
|        | Example:                              | • Enter your password if prompted.      |
|        | Device> enable                        |                                         |
| Step 2 | clear radius-proxy statistics         | Clears all ISG RADIUS proxy statistics. |
|        | Example:                              |                                         |
|        | Device> clear radius-proxy statistics |                                         |
| Step 3 | end                                   | Returns to user EXEC mode.              |
|        | Example:                              |                                         |
|        | Device> exit                          |                                         |

# Configuration Examples for Configuring ISG as RADIUS Proxy in Passthrough Mode

### **Example: Configuring Radius Proxy Passthrough Mode**

The following example shows how to configure ISG as a RADIUS Proxy passthrough where the interface is configured with dual initiators. Here, an ISG session is not created for the client 10.0.0.2 as it is in passthrough mode whereas a session is created for the client 12.0.0.2 as session creation is triggered by the RADIUS proxy initiator.

```
aaa server radius proxy
message-authenticator ignore
!
client 10.0.0.2
mode pass-through
key radprxykey
accounting method-list SVC_ACCT
authentication port 1645
accounting port 1646

client 12.0.0.2
key radprxykey
accounting method-list SVC_ACCT
authentication method-list SVC_ACCT
authentication port 1647
accounting port 1648
```

## **Example: Verifying Radius Proxy Passthrough Mode**

Use the **show radius-proxy statistics** command to verify that ISG is functioning in RADIUS proxy passthrough mode.

The following is a sample output from the **show radius-proxy statistics** command, showing information for both passthrough and non-passthrough clients.

| Device#show radius-pro | xy statisti | .cs |     |
|------------------------|-------------|-----|-----|
| NON-PASSTHROUGH CLIEN  | TS          |     |     |
| FROM:                  | Client      | ISG | AAA |
| Access Requests:       | 0           | 0   | 0   |
| Access Accepts:        | 0           | 0   | 0   |
| Access Rejects:        | 0           | 0   | 0   |
| Access Challenges      | 0           | 0   | 0   |
| Accounting Requests    | 0           | 0   | 0   |
| Accounting Starts      | 0           | 0   | 0   |
| Accounting Stops       | 0           | 0   | 0   |
| Accounting Updates     | 0           | 0   | 0   |
| Accounting Responses   | 0           | 0   | 0   |
| Accounting ON/OFFS     | 0           | 0   | 0   |
|                        |             |     |     |
| PASSTHROUGH CLIENTS    |             |     |     |
| FROM:                  | Client      | ISG | AAA |

| Access Requests:     | 48000 | 48000 | 0     |
|----------------------|-------|-------|-------|
| Access Accepts:      | 0     | 48000 | 48000 |
| Access Rejects:      | 0     | 0     | 0     |
| Access Challenges    | 0     | 0     | 0     |
| Accounting Requests  | 80000 | 80000 | 0     |
| Accounting Starts    | 80000 | 0     | 0     |
| Accounting Stops     | 0     | 0     | 0     |
| Accounting Updates   | 0     | 0     | 0     |
| Accounting Responses | 0     | 0     | 80000 |
| Accounting ON/OFFS   | 0     | 0     | 0     |

## Additional References for ISG as RADIUS Proxy in Passthrough Mode

### **Related Documents**

| Related Topic                         | Document Title                                                                                                 |
|---------------------------------------|----------------------------------------------------------------------------------------------------|
| Cisco IOS commands                    | Master Command List, All Releases                                                                              |
| ISG commands                          | ISG Command Reference                                                                                          |
| ISG as RADIUS Proxy                   | "Configuring ISG as a RADIUS Proxy" module in the <i>Intelligent</i> Services Gateway Configuration Guide      |
| RADIUS configurations                 | "Configuring RADIUS" module in the RADIUS Configuration Guide                                                  |
| ISG Subscriber Service configurations | "Configuring ISG Subscriber Services" module in the <i>Intelligent</i><br>Services Gateway Configuration Guide |
| Command Lookup Tool                   | Command Lookup Tool                                                                                            |

#### **Technical Assistance**

| Description                                                                                                    | Link                         |
|----------------------------------------------------------------------------------------------------|------------------------------|
| The Cisco Support website provides extensive online resources, including documentation and tools for troubleshooting and resolving technical issues with Cisco products and technologies.                                                                   | http://www.cisco.com/support |
| To receive security and technical information about your products, you can subscribe to various services, such as the Product Alert Tool (accessed from Field Notices), the Cisco Technical Services Newsletter, and Really Simple Syndication (RSS) Feeds. |                              |
| Access to most tools on the Cisco Support website requires a Cisco.com user ID and password.                                                                                                    |                              |

# Feature Information for Configuring ISG as a RADIUS Proxy in Passthrough Mode

The following table provides release information about the feature or features described in this module. This table lists only the software release that introduced support for a given feature in a given software release train. Unless noted otherwise, subsequent releases of that software release train also support that feature.

Use Cisco Feature Navigator to find information about platform support and Cisco software image support. To access Cisco Feature Navigator, go to www.cisco.com/go/cfn. An account on Cisco.com is not required.

Table 1: Feature Information for Configuring ISG as a RADIUS Proxy in Passthrough Mode

| Feature Name                                                | Releases | Feature Information                                                                                                    |
|-------------------------------------------------------------|----------|----------------------------------------------------------------------------------------------------|
| Configuring ISG as a<br>RADIUS Proxy in<br>Passthrough Mode |          | Configuring the ISG as a RADIUS Proxy in Passthrough Mode allows the Cisco Intelligent Services Gateway (ISG) acting as a RADIUS Proxy to direct all the RADIUS traffic from the client to the RADIUS server, without creating an ISG session.  The following commands were introduced: mode pass-thru and authentication method-list list-authen. |